Vía web: http://www.bandomovil.com/ampablancodecela

En App Store buscando la app como "bandomovil".

ó mediante el código QR:

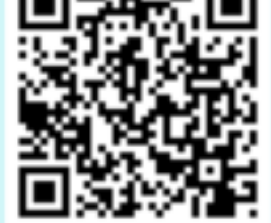

Una vez instalada la app en iOS, el servicio se iniciará seleccionando "AMPA Blanco

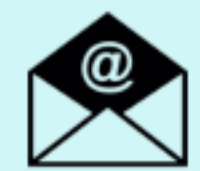

Si quieres estar informado por correo electrónico: http://www.bandoemail.com

de Cela"

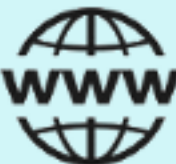

En Google Play (Play Store), buscando la app como "AMPA Blanco de Cela"

ó mediante el código QR:

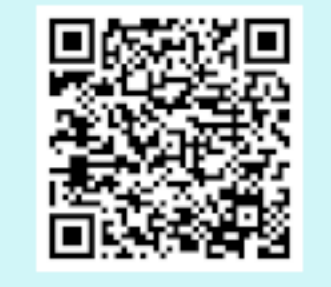

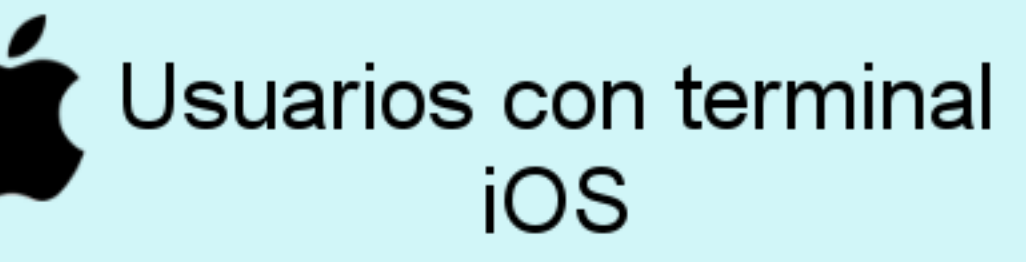

 Se informa de que el AMPA ha puesto a disposición de los usuarios un nuevo servicio de información: "AMPA Blanco de Cela"

A partir de ahora todos los anuncios, noticias e información de interés, podrán ser recibidos de forma inmediata a través de su móvil.

¿Cómo disfrutar del servicio de comunicación inmediata?

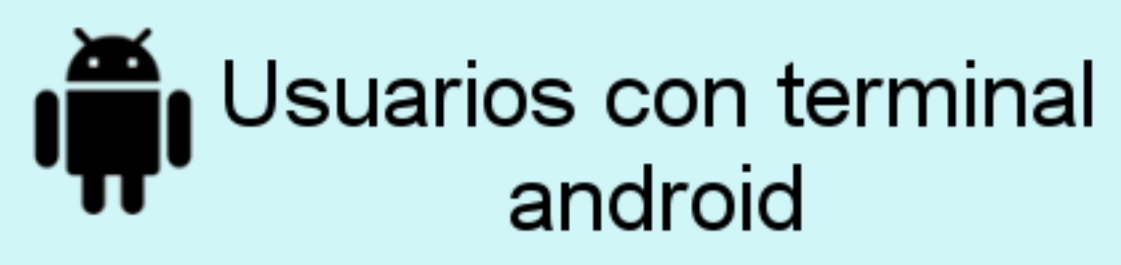

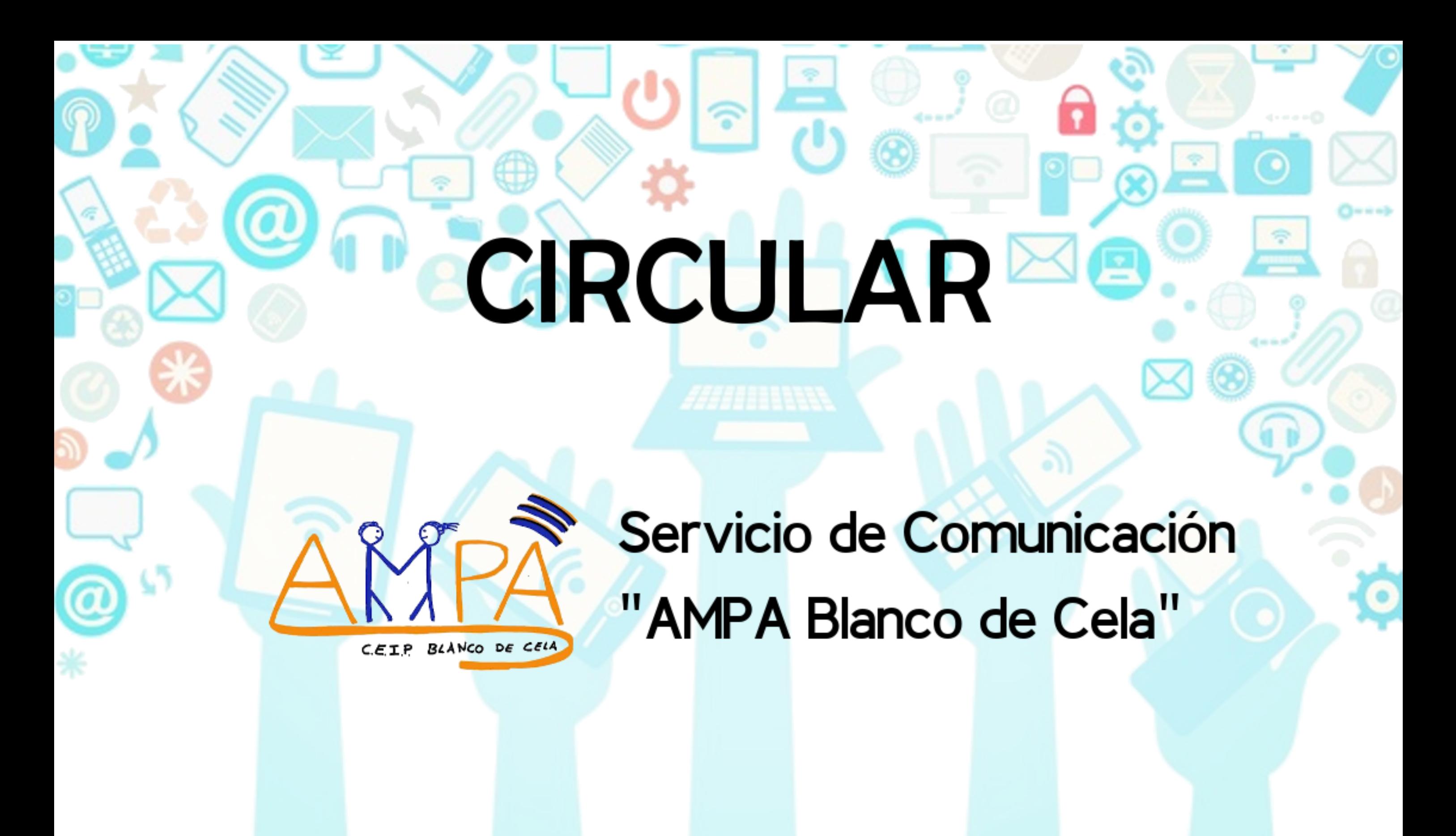